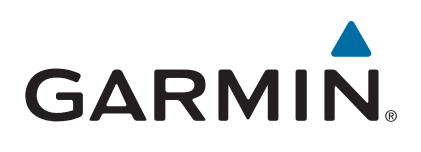

# vívoactive®

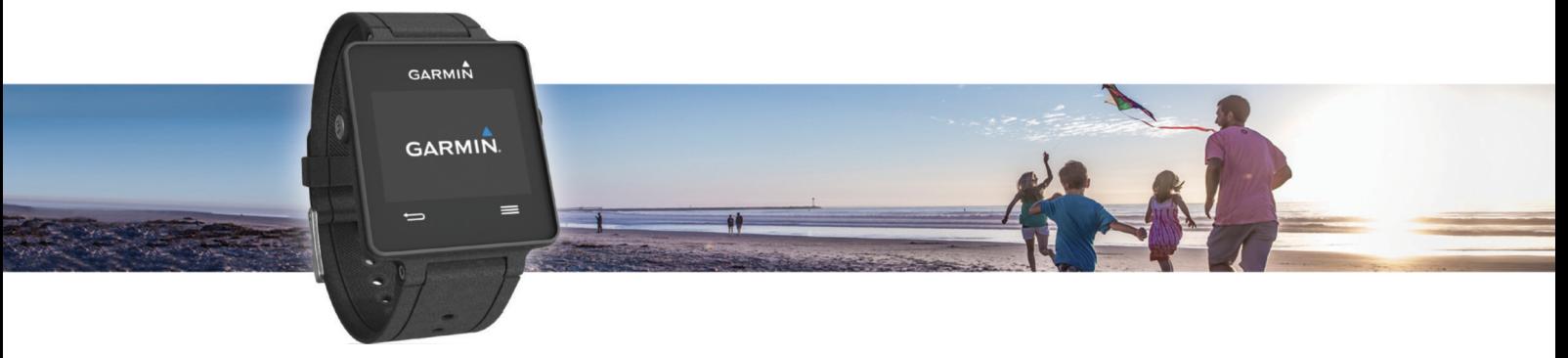

# Korisnički priručnik

#### © 2015 Garmin Ltd. ili njezine podružnice

Sva prava pridržana. Sukladno zakonima o zaštiti autorskih prava, ovaj priručnik se ne smije kopirati, u cijelosti niti djelomično, bez prethodnog pismenog odobrenja tvrtke Garmin. Garmin pridržava pravo izmjene ili poboljšanja svojih proizvoda te izmjene sadržaja ovog priručnika, bez obaveze da obavijesti bilo koju osobu ili organizaciju o tim izmjenama ili poboljšanjima. Posjetite [www.garmin.com](http://www.garmin.com) gdje ćete pronaći posljednje nadogradnje i dodatne podatke o korištenju ovog proizvoda.

Garmin®, logotip Garmin, ANT+®, Auto Lap® i Auto Pause® trgovački su znakovi tvrtke Garmin Ltd. ili njezinih podružnica, registrirani u SAD-u i drugim državama. Connect IQ™, Garmin Connect™, Garmin Express™, tempe™, VIRB® i vívoactive® trgovački su znakovi tvrtke Garmin Ltd. ili njezinih podružnica. Ovi trgovački znakovi ne smiju se koristiti bez izričitog dopuštenja tvrtke Garmin.

Android™ trgovački je znak tvrtke Google Inc. Riječ Bluetooth® i logotipi u vlasništvu su tvrtke Bluetooth SIG, Inc. i svaka upotreba te riječi od strane tvrtke Garmin u skladu je s dodijeljenom licencom. iOS® registrirani je trgovački znak tvrtke Cisco Systems, Inc. i koristi se pod licencom tvrtke Apple Inc. Mac® trgovački je znak tvrtke Apple Inc., registriran u SAD-u i drugim državama. Windows® zaštićen je trgovački znak tvrtke Microsoft Corporation u SAD-u i drugim državama. Ostali trgovački znakovi i trgovački nazivi pripadaju svojim vlasnicima.

Ovaj proizvod ima certifikat ANT+®. Popis kompatibilnih proizvoda i aplikacija potražite na web-mjestu [www.thisisant.com/directory](http://www.thisisant.com/directory).

# Sadržaj

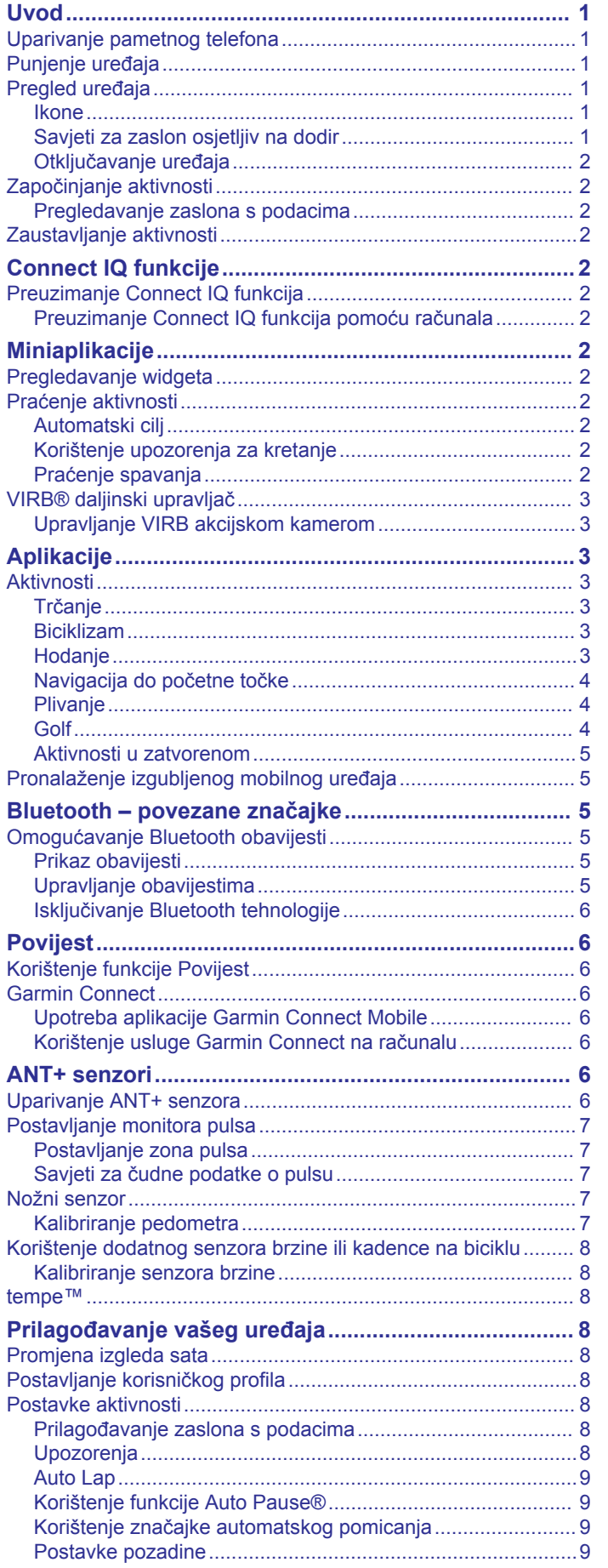

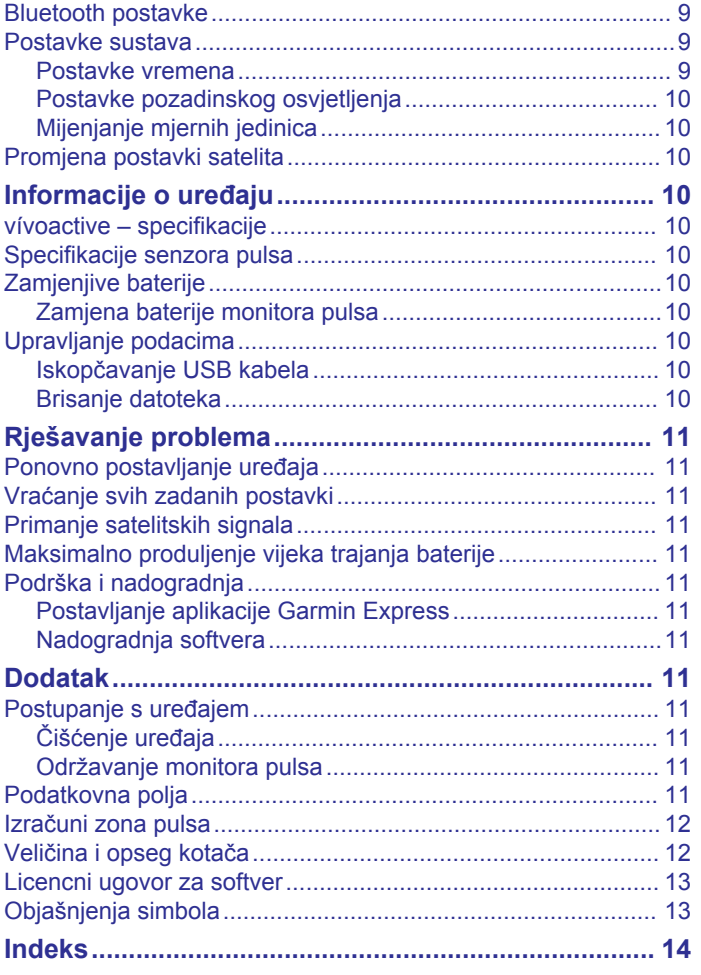

# **Uvod**

#### **UPOZORENJE**

<span id="page-4-0"></span>U kutiji proizvoda potražite list *Važni podaci o sigurnosti i proizvodu* koji sadrži upozorenja i druge važne informacije o proizvodu.

Uvijek se posavjetujte s liječnikom prije nego započnete s programom vježbanja ili ga promijenite.

# **Uparivanje pametnog telefona**

Kako biste u potpunosti iskoristili prednosti vívoactive uređaja, potrebno ga je upariti s pametnim telefonom i dovršiti postavljanje pomoću aplikacije Garmin Connect™ Mobile. To vam omogućuje dijeljenje i analiziranje podataka, preuzimanje softverskih nadogradnji i preuzimanje dodatnih Connect IQ™ funkcija tvrtke Garmin® i ostalih davatelja sadržaja. Osim toga možete pregledavati obavijesti i kalendarske događaje s uparenog pametnog telefona.

**NAPOMENA:** Za razliku od ostalih Bluetooth® uređaja koji se uparuju putem Bluetooth postavki na mobilnom uređaju, vaš vívoactive uređaj mora se upariti izravno putem aplikacije Garmin Connect Mobile.

- **1** U pretraživaču na mobilnom uređaju posjetite [www.garminconnect.com/vivoactive.](http://www.garminconnect.com/vivoactive)
- **2** Za nabavljanje aplikacije slijedite upute na zaslonu.
- **3** Instalirajte i otvorite aplikaciju Garmin Connect Mobile.
- **4** Odaberite opciju:
	- Tijekom početnog postavljanja slijedite upute na zaslonu kako biste uparili uređaj s pametnim telefonom.
	- Ako uređaj niste uparili s pametnim telefonom tijekom početnog postavljanja, odaberite tipku za akciju na vívoactive uređaju i zatim odaberite **Postavke** > **Bluetooth**.
- **5** Odaberite opciju za dodavanje uređaja u Garmin Connect račun:
	- Ako uparujete prvi uređaj s aplikacijom Garmin Connect, slijedite upute na zaslonu.
	- Ako ste već uparivali neki uređaj s aplikacijom Garmin **Connect Mobile, odaberite**  $\equiv$  **> Garmin uređaji > + u** aplikaciji Garmin Connect Mobile i slijedite upute na zaslonu.

# **Punjenje uređaja**

#### **UPOZORENJE**

Uređaj koristi litij-ionsku bateriju. U kutiji proizvoda potražite list *Važni podaci o sigurnosti i proizvodu* koji sadrži upozorenja i druge važne informacije o proizvodu.

U postolju za punjenje nalazi se magnet. U određenim okolnostima magneti mogu prouzročiti smetnje nekim medicinskim uređajima uključujući elektrostimulatore i inzulinske pumpe. Držite postolje za punjenje podalje od takvih medicinskih uređaja.

#### *OBAVIJEST*

U postolju za punjenje nalazi se magnet. U određenim okolnostima magneti mogu uzrokovati štetu na nekim elektroničkim uređajima, uključujući tvrde diskove u prijenosnim računalima. Budite oprezni kada je postolje za punjenje u blizini elektroničkih uređaja.

Kako biste spriječili koroziju, prije punjenja ili priključivanja na računalo temeljito očistite i osušite kontakte i okolno područje. Proučite upute za čišćenje u dodatku.

**1** Poravnajte punjač ① sa stražnjom stranom uređaja i gurajte punjač dok ne sjedne na mjesto.

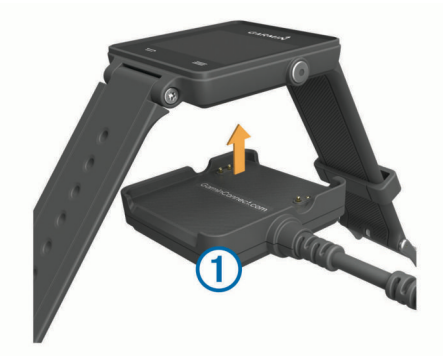

- **2** Priključite USB kabel u USB priključak računala.
- **3** Napunite uređaj do kraja.

# **Pregled uređaja**

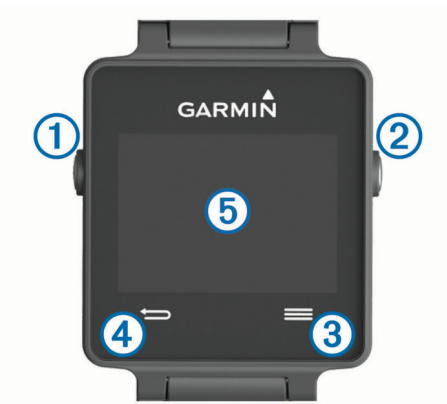

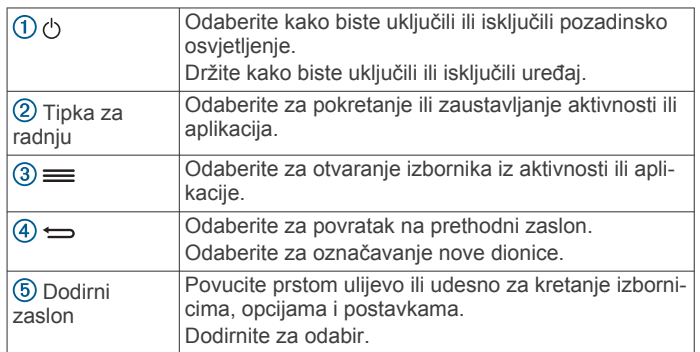

#### **Ikone**

Bljeskajuća ikona označava da uređaj traži signal. Postojana ikona označava da je signal pronađen ili da je senzor povezan.

![](_page_4_Picture_397.jpeg)

### **Savjeti za zaslon osjetljiv na dodir**

- Na satu povucite prstom ulijevo ili udesno za kretanje kroz widgete na uređaju.
- Odaberite tipku za akciju i povucite prstom ulijevo ili udesno za kretanje kroz aplikacije na uređaju.
- Tijekom aktivnosti dodirnite i držite zaslon osjetljiv na dodir za pregled widgeta.
- Tijekom aktivnosti povucite prstom po zaslonu osjetljivom na dodir ili ga dodirnite za pregled sljedećeg zaslona s podacima.

<span id="page-5-0"></span>• Neka svaki odabir na zaslonu osjetljivom na dodir bude zasebna radnja.

### **Otključavanje uređaja**

Nakon određenog razdoblja neaktivnosti uređaj prelazi u način rada sata i zaslon se zaključava.

Odaberite opciju:

- Odaberite tipku za akciju.
- Povucite prstom po zaslonu osjetljivom na dodir.

# **Započinjanje aktivnosti**

Kada započnete aktivnost, GPS se automatski uključuje (po potrebi). Kada zaustavite aktivnost, uređaj se vraća u način rada kao sat.

- **1** Odaberite tipku za akciju.
- **2** Odaberite aktivnost.
- **3** Po potrebi slijedite upute na zaslonu za unos dodatnih informacija.
- **4** Po potrebi pričekajte da se uređaj poveže sa senzorima ANT+® .
- **5** Ako aktivnost zahtijeva GPS, izađite na otvoreni prostor i pričekajte da uređaj locira satelite.
- **6** Odaberite tipku za akciju za pokretanje mjerača vremena.

**NAPOMENA:** Uređaj ne bilježi podatke o vašoj aktivnosti dok ne pokrenete mjerač vremena.

### **Pregledavanje zaslona s podacima**

Prilagodljivi zasloni s podacima omogućuju vam brz pristup podacima iz unutarnjih i povezanih senzora u stvarnom vremenu. Kada započnete aktivnost, prikazuju se dodatni zasloni s podacima.

Povucite prstom po zaslonu ili ga dodirnite za kruženje kroz zaslone s podacima.

# **Zaustavljanje aktivnosti**

- **1** Odaberite tipku za akciju.
- **2** Odaberite opciju:
	- Za spremanje aktivnosti i vraćanje u način rada kao sat, odaberite **Spremi**.
	- Za odbacivanje aktivnosti i vraćanje u način rada kao sat, odaberite  $\bar{\mathbf{m}}$ .

# **Connect IQ funkcije**

Svom satu možete dodati Connect IQ značajke od Garmin i drugih pružatelja usluga putem aplikacije Garmin Connect Mobile. Sat možete prilagoditi promjenom lica sata, podatkovnih polja, widgeta i aplikacija.

**Izgledi sata**: Omogućuje prilagođavanje izgleda sata.

- **Podatkovna polja**: Omogućuju preuzimanje novih podatkovnih polja koja na novi način predstavljaju senzor, aktivnost i povijesne podatke. Ugrađenim funkcijama i stranicama možete dodati Connect IQ podatkovna polja.
- **Miniaplikacije**: Brz pregled informacija, uključujući podatke senzora i obavijesti.
- **Aplikacije**: Svom satu dodajte interaktivne funkcije, na primjer, nove vrste aktivnosti na otvorenom ili fitness aktivnosti.

# **Preuzimanje Connect IQ funkcija**

Prije preuzimanja Connect IQ funkcija iz aplikacije Garmin Connect Mobile morate upariti vívoactive i pametni telefon.

- **1** U postavkama aplikacije Garmin Connect Mobile odaberite **Connect IQ trgovina**.
- **2** Ako je potrebno, odaberite svoj uređaj.
- **3** Odaberite Connect IQ funkciju.
- **4** Slijedite upute na zaslonu.

# **Preuzimanje Connect IQ funkcija pomoću računala**

- **1** Povežite uređaj s računalom pomoću USB kabela.
- **2** Idite na web-mjesto [www.garminconnect.com](http://www.garminconnect.com) i prijavite se.
- **3** U widgetu uređaja odaberite **Connect IQ trgovina**.
- **4** Odaberite Connect IQ funkciju i preuzmite je.
- **5** Slijedite upute na zaslonu.

# **Miniaplikacije**

Vaš se uređaj isporučuje s prethodno učitanim miniaplikacijama koje omogućuju brz pregled podataka. Nekim miniaplikacijama potrebna je Bluetooth veza s kompatibilnim pametnim telefonom.

- **Obavijesti**: Obavještavaju vas o dolaznim pozivima i porukama sukladno postavkama obavijesti na vašem pametnom telefonu.
- **Kalendar**: Prikazuje predstojeće sastanke iz kalendara vašeg pametnog telefona.
- **Upravljanje glazbom**: Kontrole playera glazbe vašeg pametnog telefona.

**Vrijeme**: Prikazuje trenutnu temperaturu i vremensku prognozu.

**Praćenje aktivnosti**: Bilježi broj dnevnih koraka, ciljni broj koraka, prijeđenu udaljenost, potrošene kalorije i statistiku spavanja.

# **Pregledavanje widgeta**

- Povucite prstom ulijevo ili udesno po satu.
- Tijekom aktivnosti dodirnite i držite dodirni zaslon.

# **Praćenje aktivnosti**

### **Automatski cilj**

Uređaj automatski stvara ciljni broj koraka u danu na temelju vaše prethodne razine aktivnosti. Kako dan prolazi, uređaj prikazuje vaš napredak prema dnevnom cilju  $\mathbb{O}$ .

![](_page_5_Picture_54.jpeg)

Ako ne uključite funkciju automatskog postavljanja cilja, putem svog Garmin Connect računa možete postaviti prilagođeni ciljni broj koraka.

### **Korištenje upozorenja za kretanje**

Sjedenje tijekom dužeg vremenskog razdoblja može prouzročiti neželjene metaboličke promjene. Upozorenje za kretanje podsjeća vas na potrebu za kretanjem. Nakon sat vremena neaktivnosti prikazat će se poruka Krećite se! i crvena traka. Svakih 15 minuta neaktivnosti prikazat će se dodatni segmenti na traci. Ako je uključeno vibriranje, uređaj će i vibrirati (*[Postavke sustava](#page-12-0)*, stranica 9).

Kako biste ponovno postavili upozorenje za kretanje, kratko prošećite (barem nekoliko minuta).

### **Praćenje spavanja**

Uređaj prati vaše pokrete dok spavate. Statistički podaci o spavanju obuhvaćaju ukupno trajanje spavanja, razine spavanja <span id="page-6-0"></span>i razdoblja kretanja u snu. U korisničkim postavkama Garmin Connect računa možete postaviti uobičajeno vrijeme spavanja. Statistiku spavanja možete pregledati na Garmin Connect računu.

#### *Korištenje načina rada za spavanje*

Ako želite koristiti funkciju praćenja spavanja, morate nositi uređaj.

- **1** Na satu povucite prstom ulijevo ili udesno za prikaz widgeta za praćenje aktivnosti.
- **2** Odaberite > **Poč.prać.spavanja**.
- **3** Kada se probudite, držite tipku za akciju kako biste izašli iz načina rada za spavanje.

**NAPOMENA:** Ako na uređaju zaboravite aktivirati način rada za spavanje, možete ručno unijeti vrijeme odlaska na počinak i vrijeme buđenja na Garmin Connect račun kako biste pregledavali statističke podatke o spavanju.

# **VIRB® daljinski upravljač**

Daljinska funkcija VIRB omogućuje vam upravljanje VIRB akcijskom kamerom pomoću uređaja. Za kupnju VIRB akcijske kamere idite na [www.garmin.com/VIRB.](http://www.garmin.com/VIRB)

### **Upravljanje VIRB akcijskom kamerom**

Prije upotrebe VIRB daljinske funkcije morate omogućiti daljinsku postavku na VIRB kameri. Dodatne pojedinosti potražite u *korisničkom priručniku za seriju VIRB*.

- **1** Uključite VIRB kameru.
- **2** Na vívoactive uređaju povucite prstom ulijevo ili udesno na satu za pregled VIRB widgeta.
- **3** Pričekajte da se uređaj poveže s VIRB kamerom.
- **4** Odaberite opciju:
	- $\cdot$  Za snimanje videozapisa odaberite  $\bullet$ . Na zaslonu vívoactive uređaja prikazat će se brojač vremena videozapisa.
	- Za zaustavljanje snimanja videozapisa odaberite
	- Za snimanje fotografije odaberite ...

# **Aplikacije**

Pomoću tipke za akciju možete pregledavati aplikacije na svom uređaju. Nekim aplikacijama potrebna je Bluetooth veza s kompatibilnim pametnim telefonom.

- **Aplikacije za aktivnosti**: Na uređaj su prethodno učitane aplikacije za fitness i aktivnosti na otvorenom poput trčanja, vožnje bicikla, plivanja i golfa.
- **Pronađi moj telefon**: Ova prethodno učitana aplikacija pomaže vam pronaći izgubljeni telefon povezan s vašim uređajem pomoću Bluetooth bežične tehnologije.

# **Aktivnosti**

Vaš se uređaj može koristiti za aktivnosti u zatvorenom i otvorenom prostoru, te atletske i fitness aktivnosti. Kada započnete aktivnost, uređaj prikazuje i bilježi podatke senzora. Aktivnosti možete spremati i dijeliti ih s Garmin Connect zajednicom.

Svom uređaju možete dodati Connect IQ aplikacije za aktivnosti pomoću svog Garmin Connect računa (*[Preuzimanje Connect IQ](#page-5-0) funkcija*[, stranica 2\)](#page-5-0).

### **Trčanje**

#### *Trčanje*

Prije nego što krenete na trčanje napunite uređaj (*[Punjenje](#page-4-0)  uređaja*[, stranica 1](#page-4-0)). Prije korištenja senzora ANT+ za trčanje, senzor je potrebno upariti s uređajem (*[Uparivanje ANT+](#page-9-0)  senzora*[, stranica 6](#page-9-0)).

- **1** Stavite senzore ANT+ kao što su nožni senzor ili monitor pulsa (nije obavezno).
- **2** Odaberite tipku za akciju.
- **3** Odaberite **Trčanje**.
- **4** Prilikom korištenja senzora ANT+ pričekajte da se uređaj poveže sa senzorima.
- **5** Izađite na otvorenu površinu i pričekajte da uređaj pronađe satelite.
- **6** Odaberite tipku za akciju za pokretanje mjerača vremena. Povijest se bilježi samo dok je mjerač vremena pokrenut.
- **7** Započnite aktivnost.
- 8 Odaberite  $\Rightarrow$  za bilježenje dionica (opcionalno) (*[Označavanje dionica](#page-12-0)*, stranica 9).
- **9** Povucite ili dodirnite zaslon za prikaz dodatnih zaslona s podacima (nije obavezno).
- **10**Kada završite aktivnost, odaberite tipku za akciju i odaberite **Spremi**.

### **Biciklizam**

#### *Odlazak na vožnju*

Prije vožnje napunite uređaj (*[Punjenje uređaja](#page-4-0)*, stranica 1). Prije korištenja ANT+ senzora za vožnju, senzor morate upariti s uređajem (*[Uparivanje ANT+ senzora](#page-9-0)*, stranica 6).

- **1** Uparite ANT+ senzore, na primjer monitor pulsa, senzor brzine ili senzor kadence (opcionalno).
- **2** Odaberite tipku za akciju.
- **3** Odaberite **Biciklizam**.
- **4** Prilikom korištenja senzora ANT+ pričekajte da se uređaj poveže sa senzorima.
- **5** Izađite na otvorenu površinu i pričekajte da uređaj pronađe satelite.
- **6** Odaberite tipku za akciju za pokretanje mjerača vremena. Povijest se bilježi samo dok je mjerač vremena pokrenut.
- **7** Započnite aktivnost.
- **8** Povucite ili dodirnite zaslon za prikaz dodatnih zaslona s podacima (nije obavezno).
- **9** Kada završite aktivnost, odaberite tipku za akciju i odaberite **Spremi**.

### **Hodanje**

#### *Hodanje*

Napunite uređaj prije nego što počnete hodati (*[Punjenje uređaja](#page-4-0)*, [stranica 1\)](#page-4-0). Prije korištenja ANT+ senzora tijekom hodanja senzor morate upariti s uređajem (*[Uparivanje ANT+ senzora](#page-9-0)*, [stranica 6\)](#page-9-0).

- **1** Stavite ANT+ senzore kao što su pedometar ili monitor pulsa (nije obavezno).
- **2** Odaberite tipku za akciju.
- **3** Odaberite **Hodanje**.
- **4** Prilikom korištenja ANT+ senzora pričekajte da se uređaj poveže sa senzorima.
- **5** Izađite na otvorenu površinu i pričekajte da uređaj pronađe satelite.
- **6** Odaberite tipku za akciju za pokretanje mjerača vremena. Povijest se bilježi samo dok je mjerač vremena pokrenut.
- **7** Započnite aktivnost.
- **8** Povucite ili dodirnite zaslon za prikaz dodatnih zaslona s podacima (nije obavezno).
- **9** Kada završite aktivnost, odaberite tipku za akciju i odaberite **Spremi**.

## <span id="page-7-0"></span>**Navigacija do početne točke**

Prije navigacije do početne točke morate locirati satelite, pokrenuti mjerač vremena i započeti aktivnost.

U bilo kojem trenutku tijekom aktivnosti možete se vratiti na početnu lokaciju. Ako na primjer trčite u novom gradu i niste sigurni kako se vratiti na početak staze ili u hotel, možete navigirati natrag do svoje početne lokacije. Ova funkcija nije dostupna za sve aktivnosti.

**1** Odaberite > **Natrag na početak**.

Prikazat će se kompas.

**2** Počnite se kretati prema naprijed.

Strelica kompasa pokazuje prema početnoj točki.

**SAVJET:** Za precizniju navigaciju okrenite uređaj u smjeru u kojem navigirate.

#### *Zaustavljanje navigacije*

Odaberite > **Zaustavi navigaciju**.

#### **Plivanje**

#### *OBAVIJEST*

Ovaj uređaj je namijenjen za plivanje na površini. Ronjenje s uređajem može prouzročiti njegovo oštećenje i poništenje jamstva.

**NAPOMENA:** Uređaj ne može spremiti podatke o pulsu tijekom plivanja.

#### *Plivanje u bazenu*

Napunite uređaj prije nego što počnete plivati (*[Punjenje uređaja](#page-4-0)*, [stranica 1](#page-4-0)).

- **1** Odaberite tipku za akciju.
- **2** Odaberite **Plivanje**.
- **3** Odaberite veličinu bazena ili unesite prilagođenu veličinu.
- **4** Odaberite tipku za akciju za pokretanje mjerača vremena. Povijest se bilježi samo dok je mjerač vremena pokrenut.
- **5** Započnite aktivnost.

Uređaj automatski snima intervale i duljine.

**6** Prilikom odmora odaberite tipku za akciju kako biste zaustavili mjerač vremena.

Boje zaslona i teksta zamijenit će se i pojavit će se zaslon odmora.

- **7** Odaberite tipku za akciju za ponovno pokretanje mjerača vremena.
- **8** Kada završite aktivnost, držite tipku za akciju i odaberite **Spremi**.

#### *Postavljanje veličine bazena*

- **1** Odaberite tipku za akciju.
- **2** Odaberite **Plivanje**.
- **3** Odaberite > **Veličina bazena**.
- **4** Odaberite veličinu bazena ili unesite prilagođenu veličinu.

#### *Terminologija za plivanje*

**Duljina**: Jedno plivanje dužinom bazena.

**Interval**: Jedna ili više duljina. Novi interval počinje nakon odmora.

- **Zamah**: Zamah se računa svaki put kad ruka na kojoj je uređaj dovrši puni krug.
- **Swolf**: Rezultat swolf zbroj je vremena i broja zamaha koji vam je potreban kako biste isplivali jednu duljinu bazena. Na primjer, 30 sekundi i 15 zamaha daju swolf rezultat od 45. Swolf služi za mjerenje učinkovitosti plivanja i cilj je postići što manji rezultat, kao i u golfu.

# **Golf**

#### *Igranje golfa*

Ako želite prvi put igrati na nekom terenu, najprije ga morate preuzeti iz aplikacije Garmin Connect Mobile (*[Garmin Connect](#page-9-0)*, [stranica 6\)](#page-9-0). Tereni preuzeti iz aplikacije Garmin Connect Mobile nadograđuju se automatski. Napunite uređaj prije nego što počnete igrati golf (*[Punjenje uređaja](#page-4-0)*, stranica 1).

- **1** Odaberite tipku za akciju.
- **2** Odaberite **Golf**.
- **3** Izađite na otvorenu površinu i pričekajte da uređaj pronađe satelite.
- **4** S popisa dostupnih terena odaberite teren.
- **5** Povucite ulijevo ili udesno za kretanje kroz zaslone s podacima za svaku rupu.

Uređaj se automatski prebacuje kada prijeđete na sljedeću rupu.

**6** Nakon dovršetka aktivnosti odaberite = > Kraj runde > **Spremi**.

#### *Informacije o rupi*

Budući da se položaj zastavice mijenja, uređaj izračunava udaljenost do prednje, srednje i stražnje strane greena, ali ne i točan položaj zastavice.

![](_page_7_Picture_48.jpeg)

![](_page_7_Picture_436.jpeg)

#### *Prikaz udaljenosti do layupova i doglegova*

Možete pregledavati udaljenosti do layupova i doglegova za par 4 i 5 rupe.

Povucite ulijevo ili udesno dok se ne pojave podaci o layupu i doglegu.

![](_page_7_Picture_53.jpeg)

Na zaslonu se prikazuje svaki layup  $\overline{0}$  i udaljenost do svakog layupa 2.

**NAPOMENA:** Udaljenosti nestaju s popisa kada ih prođete.

#### <span id="page-8-0"></span>*Korištenje brojača kilometara*

Pomoću brojača kilometara možete bilježiti vrijeme, udaljenost i broj prijeđenih koraka. Brojač kilometara automatski se pokreće i zaustavlja kada započnete ili završite rundu.

**1** Povucite ulijevo ili udesno dok se ne pojavi brojač kilometara.

![](_page_8_Picture_3.jpeg)

**2** Po potrebi odaberite > **Pon.post.broj. km** za ponovno postavljanje brojača kilometara na nulu.

#### *Praćenje rezultata*

**1** Na zaslonu s podacima o rupi odaberite  $\equiv$  > **Započ.biljež.rezul.**.

Kada ste na greenu, pojavljuje se kartica s rezultatima.

2 Odaberite  $\equiv$  ili  $\clubsuit$  za postavljanje rezultata.

![](_page_8_Figure_9.jpeg)

![](_page_8_Picture_10.jpeg)

#### *Pregledavanje rezultata*

- 1 Odaberite => Kartica s rezultatima i odaberite rupu.
- 2 Odaberite  $\equiv$  ili  $\blacktriangleright$  za promjenu rezultata za tu rupu.

#### *Mjerenje udarca*

- **1** Izvedite udarac i gledajte gdje će pasti loptica.
- **2** Odaberite tipku za akciju.
- **3** Prošećite ili se odvezite do svoje loptice.
	- Udaljenost se automatski ponovno postavlja kada se prebacite na sljedeću rupu.
- **4** Po potrebi odaberite tipku za akciju, a zatim odaberite  $\equiv$  > **Novi udarac** kako biste u bilo kojem trenutku ponovno postavili udaljenost.

#### **Aktivnosti u zatvorenom**

Uređaj vívoactive može se koristiti za trening u zatvorenom, npr. za trčanje na pokretnoj traci ili vožnju na sobnom biciklu. GPS je tijekom aktivnosti u zatvorenom isključen.

Kada trčite ili hodate s isključenim GPS-om, brzina, udaljenost i kadenca izračunavaju se pomoću brzinomjera u uređaju. Mjerač brzine sam se kalibrira. Točnost podataka o brzini, udaljenosti i kadenci poboljšava se nakon nekoliko trčanja ili hodanja na otvorenom uz korištenje GPS-a.

**SAVJET:** Pridržavanje za ručke na traci za trčanje smanjuje točnost. Tempo, udaljenost i kadencu možete bilježiti pomoću opcionalnog pedometra.

Kada je biciklizam uz GPS isključen, podaci o brzini i udaljenosti nisu dostupni, osim u slučaju da imate dodatni senzor koji uređaju šalje podatke o brzini i udaljenosti (poput senzora brzine i kadence).

# **Pronalaženje izgubljenog mobilnog uređaja**

Pomoću ove funkcije možete pronaći izgubljeni mobilni uređaj koji je uparen pomoću Bluetooth bežične tehnologije i koji se trenutno nalazi u dometu.

- **1** Odaberite tipku za akciju.
- **2** Odaberite **Pr.moj**.

vívoactive uređaj počinje tražiti vaš upareni mobilni uređaj. S vašeg će se mobilnog uređaja začuti zvučno upozorenje, a snaga Bluetooth signala prikazivat će se na zaslonu vívoactive uređaja. Kako se budete približavali svom mobilnom uređaju, povećavat će se snaga Bluetooth signala.

**3** Za prekid traženja odaberite ←.

# **Bluetooth – povezane značajke**

Uređaj vívoactive ima nekoliko značajki vezanih uz Bluetooth za vaš kompatibilni mobilni telefon. Za neke je značajke na pametnom telefonu potrebno instalirati aplikaciju Garmin Connect Mobile. Dodatne informacije potražite na stranici [www.garmin.com/apps.](http://www.garmin.com/apps)

- **Telefonske obavijesti**: Prikazuje telefonske obavijesti i poruke na vašem uređaju vívoactive.
- **LiveTrack**: Omogućuje prijateljima i obitelji da prate vaše utrke i treninge u stvarnom vremenu. Možete pozvati pratitelje putem e-pošte ili društvenih medija i omogućiti im prikaz podataka uživo na Garmin Connect stranici za praćenje.
- **Prijenos aktivnosti na Garmin Connect**: Automatski šalje vašu aktivnost na vaš Garmin Connect račun čim završite sa snimanjem te aktivnosti.

# **Omogućavanje Bluetooth obavijesti**

Ako želite omogućiti obavijesti, najprije morate upariti vívoactive uređaj s kompatibilnim mobilnim uređajem (*[Uparivanje](#page-4-0) [pametnog telefona](#page-4-0)*, stranica 1).

- **1** Odaberite tipku za akciju.
- **2** Odaberite **Postavke** > **Bluetooth** > **Pametne obavijesti**.
- **3** Za postavljanje preferenci za obavijesti koje se pojavljuju za vrijeme bilježenja aktivnosti odaberite **Tijekom aktivnosti**.
- **4** Odaberite željenu postavku obavijesti.
- **5** Za postavljanje preferenci za obavijesti koje se pojavljuju kada uređaj radi kao sat odaberite **Ne tijekom aktivnosti**.
- **6** Odaberite željenu postavku obavijesti.
- **7** Odaberite **Istek obavijesti**.
- **8** Odaberite vrijeme isteka.

#### **Prikaz obavijesti**

- **1** Na satu povucite prstom ulijevo ili udesno za prikaz widgeta za obavijesti.
- **2** Dodirnite zaslon i povucite ulijevo ili udesno za kretanje kroz obavijesti.
- **3** Odaberite obavijest.
- **4** Po potrebi odaberite ▼ za kretanje kroz sadržaje obavijesti.
- **5** Odaberite  $\Rightarrow$  za povratak na prethodni zaslon.
- Obavijesti ostaju na vašem vívoactive uređaju dok ih ne pregledate na svom mobilnom uređaju.

#### **Upravljanje obavijestima**

Pomoću kompatibilnog pametnog telefona možete upravljati obavijestima koje se pojavljuju na vívoactive uređaju.

Odaberite opciju:

• Ako koristite Apple® uređaj, pomoću postavki centra za obavijesti na pametnom telefonu odaberite stavke koje će se prikazivati na uređaju.

<span id="page-9-0"></span>• Ako koristite Android™ uređaj, pomoću postavki aplikacije Garmin Connect Mobile odaberite stavke koje će se prikazivati na uređaju.

## **Isključivanje Bluetooth tehnologije**

- **1** Odaberite tipku za akciju.
- **2** Odaberite **Postavke** > **Bluetooth** > **Status** > **Isključeno** za isključivanje Bluetooth bežične tehnologije na vašem vívoactive uređaju.

Upute o isključivanju Bluetooth bežične tehnologije na svom mobilnom uređaju potražite u korisničkom priručniku mobilnog uređaja.

# **Povijest**

Povijest sadrži do deset prethodnih aktivnosti koje ste spremili na uređaj. Ako je uključen automatski prijenos, uređaj će aplikaciji Garmin Connect Mobile automatski slati vaše spremljene aktivnosti i podatke o praćenju vaših dnevnih aktivnosti (*Upotreba aplikacije Garmin Connect Mobile*, stranica 6).

Pohrana podataka ovisi o načinu na koji koristite svoj uređaj.

![](_page_9_Picture_488.jpeg)

Nakon što se memorija popuni, uređaj briše najstarije datoteke kako bi se stvorio prostor za nove podatke.

# **Korištenje funkcije Povijest**

- **1** Odaberite tipku za akciju.
- **2** Odaberite **Povijest**.
- **3** Odaberite aktivnost.
- **4** Odaberite opciju:
	- Odaberite **Pojedinosti** kako biste vidjeli dodatne informacije o aktivnosti.
	- Odaberite **Dionice** kako biste odabrali dionicu i vidjeli dodatne informacije o svakoj dionici.
	- Odaberite **Izbriši** kako biste izbrisali odabranu aktivnost.

# **Garmin Connect**

Možete se povezati s prijateljima na Garmin Connect računu. Garmin Connect daje vam alate za praćenje, analizu, dijeljenje i podršku. Zabilježite svoj aktivan stil života, uključujući trčanje, hodanje, vožnje, plivanje, planinarenje, runde golfa i još mnogo toga. Garmin Connect također je i vaš online dnevnik statističkih podataka u kojem možete analizirati i dijeliti sve svoje runde golfa. Za besplatan račun možete se prijaviti na web-mjestu [www.garminconnect.com/start.](http://www.garminconnect.com/start)

**Spremite svoje aktivnosti**: Nakon što dovršite i spremite mjerenu aktivnost na svom uređaju, možete prenijeti tu aktivnost na Garmin Connect račun i držati je ondje koliko god želite.

**Analizirajte svoje podatke**: Možete vidjeti detaljnije informacije o svojim fitness aktivnostima i aktivnostima na otvorenom, uključujući vrijeme, udaljenost, puls, potrošene kalorije, kadencu, tlocrtni prikaz karte i grafikone tempa i brzine. Možete vidjeti detaljnije podatke o svojim rundama golfa, uključujući kartice s rezultatima, statistiku i informacije o terenu. Možete pregledavati i prilagođena izvješća.

**NAPOMENA:** Za neke podatke potreban je dodatni pribor kao što je monitor pulsa.

![](_page_9_Picture_23.jpeg)

- **Pratite svoj napredak**: Možete pratiti svoje dnevne korake, pridružiti se prijateljskom natjecanju sa svojim kontaktima i ostvariti svoje ciljeve.
- **Podijelite svoje aktivnosti**: Možete se povezati s prijateljima kako biste međusobno pratili aktivnosti ili postaviti veze na aktivnosti na omiljenim društvenim mrežama.
- **Upravljajte svojim postavkama**: Postavke uređaja i korisničke postavke možete prilagoditi na svom Garmin Connect računu.
- **Pristupite Connect IQ trgovini**: Možete preuzimati aplikacije, izglede sata, podatkovna polja i widgete.

### **Upotreba aplikacije Garmin Connect Mobile**

Možete prenijeti sve podatke o aktivnostima na svoj Garmin Connect račun kako biste dobili sveobuhvatnu analizu. Uz Garmin Connect račun možete vidjeti kartu svojih aktivnosti i dijeliti aktivnosti s prijateljima. Možete uključiti automatski prijenos u aplikaciji Garmin Connect Mobile.

- **1** U aplikaciji Garmin Connect Mobile odaberite > **Garmin uređaji**.
- **2** Odaberite svoj vívoactive uređaj i odaberite **Postavke uređaja**.
- **3** Pomoću prekidača uključite automatski prijenos.

### **Korištenje usluge Garmin Connect na računalu**

Ako svoj vívoactive uređaj niste uparili s pametnim telefonom, sve svoje podatke o aktivnostima možete prenijeti na svoj Garmin Connect račun pomoću računala.

- **1** Povežite uređaj s računalom pomoću USB kabela.
- **2** Posjetite adresu [www.garminconnect.com/start](http://www.garminconnect.com/start).
- **3** Slijedite upute na zaslonu.

# **ANT+ senzori**

Vaš se uređaj može koristiti s ANT+ senzorima. Dodatne informacije o kompatibilnosti i kupnji dodatnih senzora potražite na adresi [http://buy.garmin.com.](http://buy.garmin.com)

# **Uparivanje ANT+ senzora**

Prilikom prvog uparivanja senzora i uređaja putem bežične tehnologije ANT+ morate upariti uređaj sa senzorom. Nakon uparivanja uređaj se automatski povezuje sa senzorom kada pokrenete aktivnost, a senzor je aktivan i unutar dometa.

**NAPOMENA:** Ako je s uređajem isporučen monitor pulsa, monitor je već uparen s uređajem.

**1** Ako uparujete monitor pulsa, stavite ga (*[Postavljanje](#page-10-0) [monitora pulsa](#page-10-0)*, stranica 7).

Monitor pulsa ne šalje niti prima podatke dok ga ne stavite na sebe.

- **2** Primaknite uređaj na 3 m (10 ft) od senzora. **NAPOMENA:** Prilikom uparivanja budite 10 m (33 ft) udaljeni od drugih ANT+ senzora.
- **3** Odaberite tipku za akciju.
- **4** Odaberite **Postavke** > **Senzori** > **Dodaj novo**.
- <span id="page-10-0"></span>**5** Odaberite opciju:
	- Odaberite **Pretraži sve**.
	- Odaberite vrstu senzora.

Kada je uparivanje senzora i uređaja završeno, status senzora mijenja se iz Pretraživanje u Povezano. Podaci senzora pojavljuju se u petlji stranice s podacima ili u prilagođenim korisničkim poljima.

# **Postavljanje monitora pulsa**

**NAPOMENA:** Ako nemate monitor pulsa, možete preskočiti ovaj zadatak.

Monitor pulsa trebate nositi izravno na koži, neposredno ispod prsne kosti. Trebao bi dovoljno čvrsto prianjati da ostane na mjestu tijekom aktivnosti.

**1** Postavite modul monitora pulsa  $\Omega$  na traku.

![](_page_10_Picture_8.jpeg)

Logotipi Garmin na modulu i traci trebaju biti okrenuti ispravno.

**2** Navlažite elektrode <sup>(2)</sup> i kontaktne umetke <sup>(3)</sup> kako biste stvorili čvrstu vezu između prsa i odašiljača.

![](_page_10_Picture_11.jpeg)

**3** Omotajte traku oko prsa i pričvrstite kukicu trake 4 na omču .

**NAPOMENA:** Nemojte savijati etiketu s uputama o održavanju.

![](_page_10_Picture_14.jpeg)

Logotipi Garmin trebaju biti okrenuti ispravno.

**4** Postavite uređaj unutar 3 m (10 ft) od monitora pulsa.

Kad postavite monitor pulsa, on je aktivan i šalje podatke.

**SAVJET:** Ako su podaci o pulsu čudni ili ih nema, pogledajte savjete za rješavanje problema (*Savjeti za čudne podatke o pulsu*, stranica 7).

#### **Postavljanje zona pulsa**

Za određivanje vaših zadanih zona pulsa uređaj koristi podatke iz korisničkog profila koje ste unijeli u početnom postavljanju. Za najtočnije podatke o kalorijama tijekom aktivnosti postavite maksimalni puls. Također možete i ručno postaviti svaku zonu pulsa i unijeti puls u mirovanju. Zone možete podesiti ručno na uređaju ili pomoću Garmin Connect računa.

- **1** Odaberite tipku za akciju.
- **2** Odaberite **Postavke** > **Korisnički profil** > **Zone pulsa**.
- **3** Odaberite **Na temelju** i odaberite opciju.
	- Odaberite **otk./min** kako biste pregledali i uredili zone u otkucajima u minuti.
	- Odaberite **% maksimalnog pulsa** kako biste pregledali i uredili zone kao postotak maksimalnog pulsa.
- Odaberite **%HRR** kako biste pregledali i uredili zone kao postotak rezervnog pulsa (razlika između maksimalnog pulsa i pulsa u mirovanju).
- **4** Odaberite **Maksimalni puls** i unesite svoj maksimalni puls.
- **5** Odaberite zonu i unesite vrijednost za svaku zonu.
- **6** Odaberite **Puls u mirovanju** i unesite svoj puls u mirovanju.

#### *O zonama pulsa*

Mnogi sportaši zone pulsa koriste za mjerenje i povećanje svoje kardiovaskularne snage i poboljšanje kondicije. Zona pulsa je postavljeni raspon otkucaja srca u minuti. Pet opće prihvaćenih zona pulsa označene su brojevima od 1 do 5 u skladu s povećanjem intenziteta. Općenito, zone pulsa izračunavaju se na temelju postotka maksimalnog pulsa.

#### *Ciljevi vježbanja*

Poznavanje zona pulsa može pomoći u mjerenju i poboljšanju kondicije ako ta načela razumijete i primjenjujete.

- Vaš je puls dobar pokazatelj intenziteta vježbanja.
- Vježbanje u određenim zonama pulsa može poboljšati kardiovaskularni kapacitet i snagu.
- Poznavanje zona pulsa može spriječiti pretjerano treniranje i smanjiti rizik od ozljeda.

Ako znate svoj maksimalni puls, pomoću tablice (*[Izračuni zona](#page-15-0) pulsa*[, stranica 12](#page-15-0)) možete odrediti najbolju zonu pulsa za svoje ciljeve vježbanja.

Ako ne znate svoj maksimalni puls, koristite jedan od kalkulatora na internetu. Neke teretane i zdravstveni centri nude test koji mjeri maksimalni puls. Zadani maksimalni puls je 220 umanjen za broj vaših godina.

### **Savjeti za čudne podatke o pulsu**

Ako su podaci o pulsu čudni ili ih nema, isprobajte ove savjete.

- Ponovno navlažite elektrode i kontaktne umetke.
- Pritegnite traku oko prsa.
- Zagrijavajte se 5 10 minuta.
- Pridržavajte se uputa o održavanju (*[Održavanje monitora](#page-14-0) pulsa*[, stranica 11](#page-14-0)).
- Nosite pamučnu majicu ili obje strane trake dobro namočite. Sintetička vlakna koja se trljaju po monitoru pulsa ili ga dodiruju stvaraju statički elektricitet koji utječe na signale pulsa.
- Odmaknite se od izvora koji mogu utjecati na monitor pulsa. Izvori smetnji mogu biti snažna elektromagnetska polja, neki bežični senzori na 2,4 GHz, visokonaponski vodovi dalekovoda, električni motori, pećnice, mikrovalne pećnice, bežični telefoni na 2,4 GHz i pristupne točke za bežični LAN.

# **Nožni senzor**

Uređaj je kompatibilan s nožnim senzorom. Ako vježbate u zatvorenom prostoru ili je GPS signal slab, tempo i udaljenost možete mjeriti pomoću nožnog senzora. Nožni senzor je u stanju mirovanja i spreman za slanje podataka (poput monitora pulsa).

Nakon 30 minuta neaktivnosti nožni senzor će se isključiti radi uštede baterija. Kada je razina napunjenosti baterije niska, na uređaju će se pojaviti poruka. Baterija će trajati približno pet sati.

#### **Kalibriranje pedometra**

Prije kalibriranja pedometra morate upariti uređaj i pedometar (*[Uparivanje ANT+ senzora](#page-9-0)*, stranica 6).

Ako znate svoj faktor kalibracije, preporučuje se ručno kalibriranje. Ako ste kalibrirali nožni senzor s drugim uređajem tvrtke Garmin, možda znate svoj faktor kalibracije.

**1** Odaberite tipku za akciju.

- <span id="page-11-0"></span>**2** Odaberite **Postavke** > **Senzori** > **Pedometar** > **Faktor kalibracije**.
- **3** Prilagodite faktor kalibracije:
	- Ako je udaljenost premala, povećajte faktor kalibracije.
	- Ako je udaljenost prevelika, smanjite faktor kalibracije.

# **Korištenje dodatnog senzora brzine ili kadence na biciklu**

Za slanje podataka uređaju možete koristiti kompatibilni senzor brzine ili kadence na biciklu.

- Uparite senzor i uređaj (*[Uparivanje ANT+ senzora](#page-9-0)*, [stranica 6](#page-9-0)).
- Ažurirajte informacije korisničkog profila za fitness (*Postavljanje korisničkog profila*, stranica 8).
- Postavite veličinu kotača (*Kalibriranje senzora brzine*, stranica 8).
- Otiđite na vožnju (*[Odlazak na vožnju](#page-6-0)*, stranica 3).

# **Kalibriranje senzora brzine**

Prije kalibriranja senzora brzine morate upariti uređaj i kompatibilan senzor brzine (*[Uparivanje ANT+ senzora](#page-9-0)*, [stranica 6](#page-9-0)).

Ručno kalibriranje je dodatna mogućnost i može povećati točnost.

**1** Odaberite tipku za akciju.

- **2** Odaberite **Postavke** > **Senzori** > **Brzina/kadenca** > **Veličina kotača**.
- **3** Odaberite opciju:
	- Odaberite **Automatski** za automatsko izračunavanje veličine kotača i kalibriranje senzora brzine.
	- Odaberite **Ručno** i unesite veličinu kotača kako biste ručno kalibrirali senzor brzine (*[Veličina i opseg kotača](#page-15-0)*, [stranica 12](#page-15-0)).

# **tempe™**

tempe je ANT+ bežični senzor temperature. Senzor možete pričvrstiti pomoću sigurnosne trake ili omče na mjesto na kojem je izložen ambijentalnom zraku kako bi bio konstantan izvor točnih podataka o temperaturi. Morate upariti senzor tempe s uređajem kako bi se prikazivali podaci iz senzora tempe.

# **Prilagođavanje vašeg uređaja**

# **Promjena izgleda sata**

Možete koristiti zadani digitalni izgled sata ili Connect IQ izgled sata (*[Preuzimanje Connect IQ funkcija](#page-5-0)*, stranica 2).

- **1** Odaberite tipku za akciju.
- **2** Odaberite **Postavke** > **Izgled sata**.
- **3** Odaberite opciju.

# **Postavljanje korisničkog profila**

Možete ažurirati postavke spola, godine rođenja, visine, težine i zone pulsa (*[Postavljanje zona pulsa](#page-10-0)*, stranica 7). Uređaj te informacije koristi za izračunavanje preciznih podataka o vježbanju.

- **1** Odaberite tipku za akciju.
- **2** Odaberite **Postavke** > **Korisnički profil**.
- **3** Odaberite opciju.

# **Postavke aktivnosti**

Te postavke omogućuju prilagođavanje uređaja prema vašim potrebama. Primjerice, možete prilagoditi zaslone s podacima i omogućiti upozorenja i značajke vježbanja.

# **Prilagođavanje zaslona s podacima**

Zaslone s podacima možete prilagoditi prema svojim ciljevima vježbanja ili dodatnoj opremi. Primjerice, jedan od zaslona s podacima možete prilagoditi tako da prikazuje tempo dionice ili zonu pulsa.

- **1** Odaberite tipku za akciju.
- **2** Odaberite aktivnost.

**NAPOMENA:** Ova značajka nije dostupna za sve aktivnosti.

- **3** Odaberite > **Zasloni s podacima**.
- **4** Odaberite zaslon.
- **5** Po potrebi pomoću prekidača omogućite zaslone s podacima.
- **6** Odaberite  $\lambda$ .
- **7** Odaberite podatkovno polje kako biste ga promijenili.

# **Upozorenja**

Za svaku aktivnost možete postaviti upozorenja koja vam mogu pomoći u treniranju za određene ciljeve. Neka su upozorenja dostupna samo za određene aktivnosti.

# *Postavljanje upozorenja o vrijednostima izvan raspona*

Upozorenje o vrijednostima izvan raspona obavještava vas kada je uređaj iznad ili ispod određenog raspona vrijednosti. Primjerice, ako imate dodatni monitor pulsa, uređaj možete postaviti tako da vas obavještava kada vam je puls ispod zone 2 i iznad zone 5 (*[Postavljanje zona pulsa](#page-10-0)*, stranica 7).

- **1** Odaberite tipku za akciju.
- **2** Odaberite aktivnost.

**NAPOMENA:** Ova značajka nije dostupna za sve aktivnosti.

- **3** Odaberite > **Upozorenja** > **Dodaj novo**.
- **4** Odaberite vrstu upozorenja. Ovisno o vašoj dodatnoj opremi, upozorenja mogu obuhvaćati puls, tempo, brzinu i kadencu.
- **5** Po potrebi uključite upozorenje.
- **6** Odaberite zonu ili unesite vrijednost za svako upozorenje.

Pri svakom prekoračenju ili padu ispod navedenog raspona prikazuje se poruka. Ako je uključeno vibriranje, uređaj će i vibrirati (*[Postavke sustava](#page-12-0)*, stranica 9).

# *Postavljanje ponavljajućeg upozorenja*

Ponavljajući alarm vas obavještava svaki put kad uređaj zabilježi određenu vrijednost ili interval. Primjerice, možete postaviti uređaj tako da vas upozorava svakih 30 minuta.

- **1** Odaberite tipku za akciju.
- **2** Odaberite aktivnost.
	- **NAPOMENA:** Ova značajka nije dostupna za sve aktivnosti.
- **3** Odaberite > **Upozorenja** > **Dodaj novo**.
- **4** Odaberite opciju:
	- Odaberite **Korisnički definirano**, odaberite poruku i vrstu upozorenja.
	- Odaberite **Vrijeme** ili **Udaljenost**.
- **5** Unesite vrijednost.

Prilikom svakog dostizanja vrijednosti upozorenja prikazuje se poruka. Ako je uključeno vibriranje, uređaj će i vibrirati (*[Postavke sustava](#page-12-0)*, stranica 9).

# *Postavljanje upozorenja za odmor hodanjem*

Neki programi za trčanje koriste redovite odmore hodanjem u određeno vrijeme. Primjerice, tijekom dugotrajnog trčanja možete postaviti uređaj tako da vas upozorava da trčite 4 minute i zatim hodate 1 minutu te sve to potom ponavljate. Auto Lap® funkcionira kao inače dok koristite upozorenja za trčanje ili hodanje.

**1** Odaberite tipku za akciju.

- <span id="page-12-0"></span>**2** Odaberite aktivnost. **NAPOMENA:** Ova značajka nije dostupna za sve aktivnosti.
- **3** Odaberite > **Upozorenja** > **Dodaj novo**.
- **4** Odaberite **Trčanje/hodanje**.
- **5** Unesite vrijeme za svaki interval trčanja.
- **6** Unesite vrijeme za svaki interval hodanja.

Prilikom svakog dostizanja vrijednosti upozorenja prikazuje se poruka. Ako je uključeno vibriranje, uređaj će i vibrirati (*Postavke sustava*, stranica 9).

### **Auto Lap**

#### *Označavanje dionica*

Uređaj možete postaviti da koristi funkciju Auto Lap koja automatski označava dionicu na određenoj udaljenosti, a dionice možete označiti i ručno. Ta je značajka korisna za usporedbu izvedbe u različitim dijelovima aktivnosti (primjerice, svake milje ili svakih 5 kilometara).

- **1** Odaberite tipku za akciju.
- **2** Odaberite aktivnost.
- **NAPOMENA:** Ova značajka nije dostupna za sve aktivnosti.
- **3** Odaberite > **Dionice**.
- **4** Odaberite opciju:
	- Pomoću prekidača **Auto Lap** uključite funkciju Auto Lap.
	- Pomoću tipke **Tipka Dionica** odaberite  $\implies$  kako biste za vrijeme aktivnosti označili dionicu.

SAVJET: Možete odabrati *i* i unijeti prilagođenu udaljenost ako je funkcija Auto Lap uključena.

Prilikom svakog dovršetka dionice prikazuje se poruka s vremenom za tu dionicu. Ako je uključeno vibriranje, uređaj će i vibrirati (*Postavke sustava*, stranica 9).

Po potrebi možete prilagoditi zaslone s podacima kako bi prikazivali dodatne podatke o dionici (*[Prilagođavanje zaslona s](#page-11-0) podacima*[, stranica 8](#page-11-0)).

### **Korištenje funkcije Auto Pause®**

Možete koristiti funkciju Auto Pause za automatsko pauziranje mjerača vremena kada se zaustavite ili kada se vaš tempo ili brzina spuste ispod određene vrijednosti. Ta je funkcija korisna ako vaša aktivnost obuhvaća semafore ili druga mjesta gdje trebate usporiti ili stati.

**NAPOMENA:** Povijest se ne snima dok je mjerač vremena zaustavljen ili pauziran.

- **1** Odaberite tipku za akciju.
- **2** Odaberite aktivnost.
- **NAPOMENA:** Ova značajka nije dostupna za sve aktivnosti.
- **3** Odaberite > **Auto Pause**.
- **4** Odaberite opciju:
	- Odaberite **Kad stanem** za automatsko zaustavljanje brojača vremena kada se zaustavite.
	- Odaberite **Tempo** kako biste automatski zaustavili brojač kada se vaš tempo spusti ispod određene vrijednosti.
	- Odaberite **Brzina** kako biste automatski zaustavili mjerač vremena kad se vaša brzina spusti ispod određene vrijednosti.

# **Korištenje značajke automatskog pomicanja**

Značajku automatskog pomicanja možete koristiti za automatsko kruženje kroz sve zaslone s podacima o vježbanju dok je uključen brojač vremena.

- **1** Odaberite tipku za akciju.
- **2** Odaberite aktivnost.

**NAPOMENA:** Ova značajka nije dostupna za sve aktivnosti.

**3** Odaberite > **Automatsko pomicanje**.

**4** Odaberite brzinu prikaza.

#### **Postavke pozadine**

Postavke pozadine omogućuju postavljanje crne ili bijele boje pozadine.

Odaberite tipku za akciju, a zatim odaberite  $\equiv$  > **Pozadina**.

**NAPOMENA:** Ova značajka nije dostupna za sve aktivnosti.

# **Bluetooth postavke**

Odaberite tipku za akciju, a zatim odaberite **Postavke** > **Bluetooth**.

**Status**: Prikazuje trenutni status Bluetooth veze i omogućuje vam uključivanje ili isključivanje Bluetooth bežične tehnologije (*[Isključivanje Bluetooth tehnologije](#page-9-0)*, stranica 6).

**Pametne obavijesti**: Na temelju vaših odabira uređaj automatski uključuje i isključuje pametne obavijesti (*[Omogućavanje Bluetooth obavijesti](#page-8-0)*, stranica 5).

**Upariv. mobil. uređaja**: Povezuje vaš uređaj s kompatibilnim mobilnim uređajem koji je opremljen Bluetooth Smart bežičnom tehnologijom.

**Zaustavi LiveTrack**: Omogućuje vam da zaustavite aktivnu LiveTrack sesiju.

# **Postavke sustava**

Odaberite tipku za akciju, a zatim odaberite **Postavke** > **Sustav**. **Jezik**: Postavlja jezik sučelja uređaja.

- **Sat**: Postavljanje preferenci vremena, formata, boje i izgleda sata (*Postavke vremena*, stranica 9).
- **Pozad. osvjetljenje**: Prilagođavanje razine pozadinskog osvjetljenja i vremena prije nego što se pozadinsko osvjetljenje isključi (*[Postavke pozadinskog osvjetljenja](#page-13-0)*, [stranica 10\)](#page-13-0).

**Vibracija**: Uključivanje ili isključivanje vibracije.

- **Jedinice**: Postavljanje mjernih jedinica za prikaz podataka (*[Mijenjanje mjernih jedinica](#page-13-0)*, stranica 10).
- **USB rad**: Postavljanje načina na koji uređaj koristi način rada za masovnu pohranu ili Garmin način rada kada je povezan s računalom.

**Vraćanje zadanih post.**: Omogućuje vraćanje svih postavki uređaja na tvornički zadane vrijednosti (*[Vraćanje svih](#page-14-0) [zadanih postavki](#page-14-0)*, stranica 11).

**Ažuriranje softvera**: Omogućuje provjeru nadogradnji softvera.

**Opis**: Prikazuje ID uređaja, verziju softvera, verziju GPS-a i informacije o softveru.

#### **Postavke vremena**

Odaberite tipku za akciju, a zatim odaberite **Postavke** > **Sustav**  > **Sat**.

- **Format za vrijeme**: Postavljanje uređaja tako da prikazuje vrijeme u 12-satnom ili 24-satnom formatu.
- **Postavljanje lokalnog vremena**: Omogućuje ručno ili automatsko postavljanje vremena ovisno o uparenom mobilnom uređaju.

**Pozadina**: Omogućuje odabir crne ili bijele pozadine.

**Istaknuta boja**: Postavljanje boje za isticanje sata.

#### *Ručno podešavanje vremena*

Prema zadanim postavkama vrijeme se automatski postavlja kada se vívoactive uređaj upari s mobilnim uređajem.

- **1** Odaberite tipku za akciju.
- **2** Odaberite **Postavke** > **Sustav** > **Sat** > **Postavljanje lokalnog vremena** > **Ručno**.
- **3** Odaberite **Doba dana** i unesite vrijeme.

#### <span id="page-13-0"></span>*Postavljanje alarma*

- **1** Odaberite tipku za akciju.
- **2** Odaberite **Postavke** > **Alarm**.
- **3** Pomoću prekidača uključite alarm.
- 4 Odaberite iunesite vrijeme.

### **Postavke pozadinskog osvjetljenja**

Odaberite tipku za akciju, a zatim odaberite **Postavke** > **Sustav**  > **Pozad. osvjetljenje**.

- **Način rada**: Postavljanje pozadinskog osvjetljenja na ručno uključivanje za tipke i upozorenja ili za obavijesti.
- **Pauza prije početka**: Prilagođavanje trajanja prije isključivanja pozadinskog osvjetljenja.

### **Mijenjanje mjernih jedinica**

Možete prilagoditi mjerne jedinice za udaljenost, tempo i brzinu, te nadmorsku visinu, težinu, visinu i temperaturu.

- **1** Odaberite tipku za akciju.
- **2** Odaberite **Postavke** > **Sustav** > **Jedinice**.
- **3** Odaberite vrstu mjerenja.
- **4** Odaberite mjernu jedinicu.

# **Promjena postavki satelita**

Uređaj zadano koristi GPS za lociranje satelita. Radi boljih performansi u zahtjevnim okruženjima i brže pronalaženje GPS položaja možete omogućiti GPS i GLONASS. Istovremeno korištenje GPS-a i GLONASS-a može brže potrošiti bateriju nego kada se koristi samo GPS.

- **1** Odaberite tipku za akciju.
- **2** Odaberite **Postavke** > **Senzori** > **GPS**.
- **3** Pomoću prekidača omogućite GPS.

**NAPOMENA:** Uređaj koristi GPS samo ako snimate aktivnost na otvorenom.

- 4 Odaberite .
- **5** Pomoću prekidača omogućite GLONASS.

# **Informacije o uređaju**

# **vívoactive – specifikacije**

![](_page_13_Picture_514.jpeg)

# **Specifikacije senzora pulsa**

| Vrsta baterije    | Zamjenjiva baterija, model CR2032, 3 V                         |
|-------------------|----------------------------------------------------------------|
| Trajanje baterije | Do 4,5 godine uz upotrebu 1 h dnevno                           |
| Vodootpornost     | $3$ ATM <sup>2</sup>                                           |
|                   | NAPOMENA: Ovaj proizvod ne prikazuje puls<br>tijekom plivanja. |

<sup>1</sup> Uređaj može izdržati tlak istovjetan onome na dubini od 50 m. Dodatne informacije potražite na web-mjestu [www.garmin.com/waterrating.](http://www.garmin.com/waterrating)<br><sup>2</sup> Uređaj može izdržati tlak istovjetan onome na dubini od 30 m. Dodatne informa-

cije potražite na web-mjestu [www.garmin.com/waterrating.](http://www.garmin.com/waterrating)

![](_page_13_Picture_515.jpeg)

# **Zamjenjive baterije**

#### **UPOZORENJE**

Baterije nemojte vaditi pomoću oštrih predmeta.

Bateriju držite izvan dohvata djece.

Baterije nikad ne stavljajte u usta. Ako ih progutate, obratite se liječniku ili lokalnom centru za kontrolu otrova.

Zamjenjive baterije u obliku kovanica mogu sadržavati perklorat. Na njih se mogu primjenjivati posebni uvjeti rukovanja. Pogledajte [www.dtsc.ca.gov/hazardouswaste/perchlorate.](http://www.dtsc.ca.gov/hazardouswaste/perchlorate)

# **OPREZ**

Za ispravnu reciklažu baterija obratite se lokalnoj tvrtki za zbrinjavanje otpada.

#### **Zamjena baterije monitora pulsa**

- **1** Pomoću malog križnog odvijača izvadite četiri vijka sa stražnje strane modula.
- **2** Izvadite poklopac i bateriju.

![](_page_13_Picture_42.jpeg)

- **3** Pričekajte 30 sekundi.
- **4** Umetnite novu bateriju s pozitivnom stranom okrenutom prema gore.

**NAPOMENA:** Nemojte oštetiti ili izgubiti brtvu o-prsten.

**5** Stavite stražnji poklopac i četiri vijka.

**NAPOMENA:** Nemojte ih prečvrsto stegnuti.

Nakon zamjene baterije monitora pulsa možda ga treba ponovo upariti s uređajem.

# **Upravljanje podacima**

**NAPOMENA:** Ovaj uređaj nije kompatibilan sa sustavima Windows® 95, 98, Me, Windows NT® i Mac® OS 10.3 i ranijim verzijama.

#### **Iskopčavanje USB kabela**

Ako je vaš uređaj priključen na računalo kao prijenosni pogon ili jedinica, pazite da sigurno isključite uređaj iz računala kako ne bi došlo do gubitka podataka. Ako je vaš uređaj priključen na računalo sa sustavom Windows kao prijenosni uređaj, nije ga potrebno sigurno isključiti.

- **1** Dovršenje postupka:
	- Za računalo sa sustavom Windows odaberite ikonu **Sigurno isključivanje uređaja** na traci sustava, a zatim odaberite svoj uređaj.
	- Za Mac računala povucite ikonu jedinice u smeće.
- **2** Iskopčajte kabel iz računala.

#### **Brisanje datoteka**

#### *OBAVIJEST*

Ako ne znate čemu datoteka služi, nemojte je izbrisati. Memorija uređaja sadrži važne sistemske datoteke koje se ne bi smjele izbrisati.

- <span id="page-14-0"></span>**1** Otvorite pogon **Garmin**.
- **2** Ako je potrebno, otvorite mapu ili disk.
- **3** Odaberite datoteku.
- **4** Na tipkovnici pritisnite tipku **Izbriši**.

# **Rješavanje problema**

# **Ponovno postavljanje uređaja**

Ako uređaj prestane funkcionirati, možda ga trebate ponovno postaviti.

**NAPOMENA:** Ponovno postavljanje uređaja možda će izbrisati vaše podatke ili postavke.

**1** Držite  $\circlearrowright$  15 sekundi.

Uređaj će se isključiti.

2 Držite (<sup>t</sup>) jednu sekundu za uključivanje uređaja.

# **Vraćanje svih zadanih postavki**

**NAPOMENA:** Ovime ćete izbrisati sve unesene informacije i povijest aktivnosti.

Sve postavke možete vratiti natrag na tvornički zadane vrijednosti.

- **1** Odaberite tipku za akciju.
- **2** Odaberite **Postavke** > **Sustav** > **Vraćanje zadanih post.** > **Da**.

# **Primanje satelitskih signala**

Za primanje satelitskih signala uređaju će možda trebati neometan pogled na nebo.

- **1** Izađite van na otvoreno područje. Prednja strana uređaja treba biti okrenuta prema nebu.
- **2** Pričekajte da uređaj pronađe satelite. Traženje signala može potrajati 30–60 sekundi.

# **Maksimalno produljenje vijeka trajanja baterije**

- Skratite trajanje pozadinskog osvjetljenja (*[Postavke](#page-13-0) [pozadinskog osvjetljenja](#page-13-0)*, stranica 10).
- Za aktivnost koristite GPS umjesto GLONASS načina rada (*[Promjena postavki satelita](#page-13-0)*, stranica 10).
- Koristite Connect IQ izgled sata koji se ne ažurira svake sekunde. Primjerice, koristite izgled sata bez kazaljke za sekunde (*[Preuzimanje Connect IQ funkcija](#page-5-0)*, stranica 2).
- U postavkama centra za obavijesti vašeg pametnog telefona odredite koje će se obavijesti prikazivati (*[Upravljanje](#page-8-0)  [obavijestima](#page-8-0)*, stranica 5).

# **Podrška i nadogradnja**

Garmin Express™ [\(www.garmin.com/express](http://www.garmin.com/express)) omogućuje jednostavan pristup ovim uslugama za Garmin uređaje.

- Registracija proizvoda
- Priručnici za proizvode
- Nadogradnja softvera
- Prijenos podataka na Garmin Connect

# **Postavljanje aplikacije Garmin Express**

**1** Povežite uređaj s računalom pomoću USB kabela.

- **2** Posjetite [www.garmin.com/express](http://www.garmin.com/express).
- **3** Slijedite upute na zaslonu.

# **Nadogradnja softvera**

Ako je dostupna nova nadogradnja, uređaj automatski preuzima nadogradnju kada se sinkronizira s Garmin Connect računom.

# **Dodatak**

# **Postupanje s uređajem**

# *OBAVIJEST*

Izbjegavajte snažne udarce i grubo rukovanje jer to može skratiti vijek trajanja proizvoda.

Nemojte pritiskati tipke ispod vode.

Uređaj nemojte čistiti oštrim predmetima.

Za upravljanje dodirnim zaslonom nikada nemojte koristiti tvrd ili oštar predmet jer biste ga na taj način mogli oštetiti.

Izbjegavajte kemijska sredstva za čišćenje, otapala i sredstva za tjeranje kukaca koja mogu oštetiti plastične komponente i površine.

Temeljito isperite uređaj slatkom vodom nakon izlaganja kloru, slanoj vodi, sredstvima za zaštitu od sunca, kozmetičkim proizvodima, alkoholu ili drugim snažnim kemikalijama. Dugotrajna izloženost tim tvarima može oštetiti kućište.

Ne skladištite uređaj na mjestima na kojima bi moglo doći do trajne izloženosti ekstremnim temperaturama jer biste time mogli uzrokovati trajnu štetu.

### **Čišćenje uređaja**

# *OBAVIJEST*

Čak i male količine znoja ili vlage mogu izazvati koroziju električnih kontakata prilikom ukapčanja u punjač. Korozija može onemogućiti punjenje i prijenos podataka.

- **1** Obrišite uređaj krpom navlaženom blagom otopinom deterdženta.
- **2** Brišite ga dok ne bude suh.

Nakon čišćenja ostavite uređaj da se potpuno osuši.

**SAVJET:** Dodatne informacije potražite na web-mjestu [www.garmin.com/fitandcare.](http://www.garmin.com/fitandcare)

# **Održavanje monitora pulsa**

### *OBAVIJEST*

Prije pranja remena morate otkopčati i ukloniti modul. Naslage znoja i soli na traci mogu utjecati na točnost podataka monitora pulsa.

- Detaljne upute o čišćenju potražite na stranici [www.garmin.com/HRMcare](http://www.garmin.com/HRMcare).
- Isperite traku nakon svakog korištenja.
- Traku operite u stroju za pranje rublja nakon svakih sedam korištenja.
- Traku ne stavljajte u sušilicu.
- Kako bi se osušila, traku objesite ili polegnite na ravnu površinu.
- Kako biste produžili vijek trajanja monitora pulsa, modul skinite kada se ne koristi.

# **Podatkovna polja**

Za neka je podatkovna polja potrebna ANT+ oprema za prikaz podataka.

- **%HRR**: Postotak rezerve pulsa (maksimalan puls umanjen za puls u mirovanju).
- **24-satni maksimum**: Maksimalna temperatura snimljena u zadnja 24 sata.
- **24-satni minimum**: Minimalna temperatura snimljena u zadnja 24 sata.
- **Broj zavesl. po udalj. u intervalu**: Prosječan broj zaveslaja po duljini tijekom trenutnog intervala.
- <span id="page-15-0"></span>**Broj zaveslaja u zadnjoj duljini**: Ukupan broj zaveslaja za zadnju prijeđenu duljinu bazena.
- **Brzina**: Trenutna stopa kretanja.
- **Brzina dionice**: Prosječna brzina za trenutnu dionicu.
- **Brzina zadnje dionice**: Prosječna brzina za posljednju dovršenu dionicu.
- **Brzina zaveslaja po intervalu**: Prosječan broj zaveslaja u minuti (z/min) tijekom trenutnog intervala.
- **Brzina zaveslaja zadnje udaljenosti**: Prosječan broj zaveslaja u minuti (z/min) tijekom zadnje prijeđene duljine bazena.
- **Dionica %HRR**: Prosječan postotak rezerve pulsa (maksimalan puls umanjen za puls u mirovanju) za trenutačnu dionicu.
- **Dionice**: Broj dionica dovršenih za trenutnu aktivnost.
- **Doba dana**: Doba dana na temelju vaših postavki za trenutnu lokaciju i vrijeme (format, vremenska zona, ljetno vrijeme).
- **Duljina dionice**: Prijeđena udaljenost za trenutnu dionicu.
- **Duljine**: Broj duljina bazena dovršenih tijekom trenutne aktivnosti.
- **Duljine intervala**: Broj duljina bazena dovršenih tijekom trenutnog intervala.
- **Izlazak sunca**: Vrijeme izlaska sunca na temelju vašeg GPS položaja.
- **Kadenca**: Biciklizam. Broj okretaja pedale. Za prikazivanje ovih podataka vaš uređaj mora biti priključen na opremu za mjerenje kadence.
- **Kadenca**: Trčanje. Koraci u minuti (desni i lijevi).
- **Kadenca dionice**: Biciklizam. Prosječan takt za trenutnu dionicu.
- **Kadenca dionice**: Trčanje. Prosječan takt za trenutnu dionicu.
- **Kadenca zadnje dionice**: Biciklizam. Prosječan takt za posljednju dovršenu dionicu.
- **Kadenca zadnje dionice**: Trčanje. Prosječan takt za posljednju dovršenu dionicu.
- **Kalorije**: Ukupna količina potrošenih kalorija.
- **Maksimalna brzina**: Najveća brzina za trenutnu aktivnost.
- **Mjerač vremena**: Vrijeme štoperice za trenutnu aktivnost.
- **Nadmorska visina**: Visina vaše trenutne lokacije iznad ili ispod razine mora.
- **Prosj. broj zaves. po udaljenosti**: Prosječan broj zaveslaja po duljini tijekom trenutne aktivnosti.
- **Prosj. vertikalna brzina u 30 s**: Prosjek kretanja u 30 sekundi za vertikalnu brzinu.
- **Prosječan puls**: Prosječni puls za trenutnu aktivnost.
- **Prosječan puls, % od maksimalnog**: Prosječan postotak maksimalnog pulsa za trenutnu aktivnost.
- **Prosječan SWOLF**: Prosječan swolf rezultat za trenutnu aktivnost. Swolf rezultat je zbroj vremena za jednu duljinu i broja zaveslaja za tu duljinu (*[Terminologija za plivanje](#page-7-0)*, [stranica 4](#page-7-0)).
- **Prosječan tempo**: Prosječni tempo za trenutnu aktivnost.
- **Prosječna brzina**: Prosječna brzina za trenutnu aktivnost.
- **Prosječna brzina zaveslaja**: Prosječan broj zaveslaja u minuti (z/min) tijekom trenutne aktivnosti.
- **Prosječna kadenca**: Biciklizam. Prosječan takt za trenutnu aktivnost.
- **Prosječna kadenca**: Trčanje. Prosječan takt za trenutnu aktivnost.
- **Prosječni % rezervnog pulsa**: Prosječan postotak rezerve pulsa (maksimalan puls umanjen za puls u mirovanju) za trenutačnu aktivnost.
- **Prosječni puls dionice, % od maksimalnog**: Prosječan postotak maksimalnog pulsa za trenutnu dionicu.
- **Prosječno vrijeme dionice**: Prosječno vrijeme dionice za trenutnu aktivnost.
- **Proteklo vrijeme**: Ukupno zabilježeno vrijeme. Na primjer, ako pokrenete mjerač vremena i trčite 10 minuta, a onda zaustavite mjerač vremena na 5 minuta, zatim pokrenete mjerač vremena i trčite 20 minuta, proteklo vrijeme bit će 35 minuta.
- **Puls**: Vaš puls u otkucajima u minuti (otk./min). Vaš uređaj mora biti povezan s kompatibilnim monitorom pulsa.
- **Puls %maks.**: Postotak maksimalnog pulsa.
- **Puls po dionici**: Prosječan puls za trenutnu dionicu.
- **Smjer**: Smjer u kojem se krećete.
- **SWOLF intervala**: Prosječan swolf rezultat za trenutni interval.
- **SWOLF zadnje duljine**: Swolf rezultat za zadnju prijeđenu duljinu bazena.
- **Temperatura**: Temperatura zraka. Vaša tjelesna temperatura utječe na senzor za temperaturu.
- **Tempo**: Trenutni tempo.
- **Tempo intervala**: Prosječan tempo za trenutni interval.
- **Tempo po dionici**: Prosječan tempo za trenutnu dionicu.
- **Tempo zadnje dionice**: Prosječan tempo za posljednju dovršenu dionicu.
- **Tempo zadnje duljine**: Prosječan tempo za posljednju dovršenu duljinu bazena.

**Udaljenost**: Prijeđena udaljenost za trenutnu trasu ili aktivnost.

**Udaljenost intervala**: Prijeđena udaljenost za trenutni interval.

- **Udaljenost zadnje dionice**: Prijeđena udaljenost za posljednju dovršenu dionicu.
- **Vertikalna brzina**: Stopa uspinjanja ili spuštanja kroz vrijeme.
- **Vrijeme dionice**: Vrijeme štoperice za trenutnu dionicu.
- **Vrijeme intervala**: Vrijeme štoperice za trenutni interval.
- **Vrijeme zadnje dionice**: Vrijeme štoperice za posljednju dovršenu dionicu.
- **Zalazak sunca**: Vrijeme zalaska sunca na temelju vašeg GPS položaja.
- **Zona pulsa**: Trenutačni raspon pulsa (1 do 5). Zadane zone temelje se na vašem korisničkom profilu i maksimalnom pulsu (220 manje broj vaših godina).

# **Izračuni zona pulsa**

![](_page_15_Picture_575.jpeg)

# **Veličina i opseg kotača**

Veličina kotača označena je s obje strane gume. Ovo nije sveobuhvatan popis. Možete koristiti i jedan od kalkulatora na internetu.

<span id="page-16-0"></span>![](_page_16_Picture_388.jpeg)

#### UGOVORA ZA SOFTVER. PAŽLJIVO PROČITAJTE OVAJ UGOVOR.

Tvrtka Garmin Ltd. i njene podružnice ("Garmin") vam daju ograničenu licencu za korištenje softvera ugrađenog u ovaj uređaj (u nastavku "Softver") u binarnom izvršnom obliku tijekom normalnog rada proizvoda. Tvrtka Garmin i/ili davatelji sadržaja treće strane zadržavaju naziv te prava vlasništva i intelektualnog vlasništva unutar i prema Softveru.

Potvrđujete da je Softver vlasništvo tvrtke Garmin i/ili davatelja sadržaja treće strane i kao takav zaštićen zakonima o autorskim pravima u SAD-u te međunarodnim sporazumima o zaštiti autorskih prava. Nadalje, potvrđujete da su struktura, organizacija i kod Softvera, čiji izvorni kod nije isporučen, važne poslovne tajne tvrtke Garmin i/ili davatelja sadržaja treće strane te da izvorni kod Softvera ostaje važna poslovna tajna tvrtke Garmin i/ili davatelja sadržaja treće strane. Obvezujete se da nećete vršiti dekompilaciju, raščlambu, modifikaciju, obrnuto sastavljanje, obrnuti inženjering Softvera, svoditi Softver ili neki njegov dio na čitljivi oblik ili izvršavati bilo kakve radove zasnovane na Softveru. Obvezujete se da nećete izvoziti ili ponovno izvoziti Softver u bilo koju drugu državu i time kršiti zakone o kontroli izvoza SAD-a ili zakone o kontroli izvoza bilo koje druge primjenjive države.

# **Objašnjenja simbola**

Na uređaju ili oznakama na dodatnoj opremi mogu se pojaviti ovi simboli.

Simbol WEEE za odlaganje i recikliranje. Simbol WEEE nalazi se na proizvodu kako bi bio sukladan s Direktivom 2012/19/EU o otpadnoj električnoj i elektroničkoj opremi (WEEE) Europske unije. Svrha direktive je sprječavanje nepropisno odlaganja ovog proizvoda i promicanje ponovne upotrebe i recikliranja.

# **Licencni ugovor za softver**

KORIŠTENJEM UREĐAJA PRISTAJETE NA OBVEZU PREMA ODREDBAMA I UVJETIMA SLJEDEĆEG LICENCNOG

# **Indeks**

<span id="page-17-0"></span>**A** aktivnosti **[3](#page-6-0)** pokretanje **[2](#page-5-0)** spremanje **[2](#page-5-0)** alarmi **[10](#page-13-0)** ANT+ senzori **[6](#page-9-0)** aplikacije **[2](#page-5-0), [5](#page-8-0)** pametni telefon **[1](#page-4-0), [3](#page-6-0)** Auto Lap **[9](#page-12-0)** Auto Pause **[9](#page-12-0)** automatsko pomicanje **[9](#page-12-0)**

# **B**

baterija maksimiziranje **[6](#page-9-0), [11](#page-14-0)** punjenje **[1](#page-4-0)** zamjena **[10](#page-13-0)** biciklizam **[3](#page-6-0)** Bluetooth tehnologija **[5](#page-8-0), [6](#page-9-0), [9](#page-12-0)** boji **[10](#page-13-0)** brisanje, svi korisnički podaci **[10](#page-13-0)**

# **C**

Connect IQ [1,](#page-4-0) [2](#page-5-0)

# **Č**

čišćenje uređaja **[11](#page-14-0)**

### **D**

dodaci **[6](#page-9-0)** dogleg **[4](#page-7-0)** duljine **[4](#page-7-0)**

### **G**

Garmin Connect **[1,](#page-4-0) [2,](#page-5-0) [5,](#page-8-0) [6](#page-9-0)** spremanje podataka **[6](#page-9-0)** Garmin Express **[11](#page-14-0)** nadogradnja softvera **[11](#page-14-0)** registriranje uređaja **[11](#page-14-0)** GLONASS **[10](#page-13-0)** GPS **[1](#page-4-0), [10](#page-13-0)** signal **[11](#page-14-0)**

# **I**

ikone **[1](#page-4-0)** intervali **[4](#page-7-0)** intervali hodanja **[8](#page-11-0)** izbornik **[1](#page-4-0)** izgledi sata **[2](#page-5-0), [8](#page-11-0)**

### **K**

kadenca, senzori **[8](#page-11-0)** kartica s rezultatima **[5](#page-8-0)** korisnički podaci, brisanje **[10](#page-13-0)** korisnički profil **[8](#page-11-0)**

# **L**

layup **[4](#page-7-0)** licencni ugovor za softver **[13](#page-16-0)**

### **M**

miniaplikacije **[2](#page-5-0)** mjerač vremena **[3,](#page-6-0) [4](#page-7-0)** mjerenje udarca **[5](#page-8-0)** mjerne jedinice **[10](#page-13-0)**

### **N**

način rada sata **[2](#page-5-0), [11](#page-14-0)** način rada za spavanje **[2,](#page-5-0) [3](#page-6-0)** nadogradnje, softver **[11](#page-14-0)** navigacija **[4](#page-7-0)** zaustavljanje **[4](#page-7-0)** nožni senzor **[7](#page-10-0)**

### **O**

obavijesti **[5](#page-8-0)** odometar **[5](#page-8-0)**

### **P**

pametni telefon **[2](#page-5-0)** aplikacije **[3](#page-6-0), [5](#page-8-0)** uparivanje **[1](#page-4-0)** pedometar [1](#page-4-0),[7](#page-10-0) plivanje **[4](#page-7-0)** podaci prijenos **[6](#page-9-0)** spremanje **[6](#page-9-0)** podatkovna polja **[1](#page-4-0) – [3,](#page-6-0) [8](#page-11-0), [11](#page-14-0)** ponovno postavljanje uređaja **[11](#page-14-0)** postavke **[8](#page-11-0) –[11](#page-14-0)** postavke sustava **[9](#page-12-0)** povijest **[3](#page-6-0), [6](#page-9-0)** slanje na računalo **[6](#page-9-0)** pozadinsko osvjetljenje **[1](#page-4-0), [10](#page-13-0)** praćenje aktivnosti **[2](#page-5-0)** prijenos podataka **[6](#page-9-0)** prilagođavanje uređaja **[8](#page-11-0), [9](#page-12-0)** profili **[3](#page-6-0)** korisnik **[8](#page-11-0)** puls **[1](#page-4-0)** monitor **[7,](#page-10-0) [11](#page-14-0)** senzor **[10](#page-13-0)** zone **[7](#page-10-0)** Puls, zone **[12](#page-15-0)** punjenje **[1](#page-4-0)**

**Z** zamasi **[4](#page-7-0)**

zamjena baterije **[10](#page-13-0)** zaslon, zaključavanje **[2](#page-5-0)** zaslon osjetljiv na dodir **[1](#page-4-0)**

zone, puls **[7](#page-10-0)**

### **R**

registracija proizvoda **[11](#page-14-0)** registriranje uređaja **[11](#page-14-0)** rezultat swolf **[4](#page-7-0)** rješavanje problema **[7](#page-10-0), [11](#page-14-0)**

# **S**

sat **[9,](#page-12-0) [10](#page-13-0)** satelitski signali **[1,](#page-4-0) [11](#page-14-0)** senzori bicikla **[8](#page-11-0)** senzori za brzinu i kadencu **[1](#page-4-0)** senzori za brzinu i takt **[8](#page-11-0)** softver nadogradnja **[11](#page-14-0)** nadogradnja u tijeku **[11](#page-14-0)** specifikacije **[10](#page-13-0)** spremanje aktivnosti **[3](#page-6-0), [4](#page-7-0)** spremanje podataka **[6](#page-9-0)** stari podaci, slanje na računalo **[6](#page-9-0)** staze odabir **[4](#page-7-0)** reprodukcija **[4](#page-7-0)**

# **T**

tempe **[8](#page-11-0)** temperatura **[8](#page-11-0)** tipke **[1](#page-4-0), [2](#page-5-0), [11](#page-14-0)** trening u zatvorenom **[5](#page-8-0)** treniranje **[5,](#page-8-0) [8](#page-11-0)** stranice **[3](#page-6-0)**

# **U**

uparivanje ANT+ senzori **[6](#page-9-0)** pametni telefon **[1](#page-4-0)** upozorenja **[8](#page-11-0)** kadenca **[8](#page-11-0)** puls **[8](#page-11-0)** udaljenost **[8](#page-11-0)** vrijeme **[8](#page-11-0)** USB, prekid veze **[10](#page-13-0) V** veličina bazena postavljanje **[4](#page-7-0)** prilagođeno **[4](#page-7-0)** veličine kotača **[8,](#page-11-0) [12](#page-15-0)** VIRB daljinski upravljač **[3](#page-6-0)** vrijeme **[9](#page-12-0)** postavke **[9](#page-12-0)**

#### **W** widgeti **[2](#page-5-0)**

# support.garmin.com

![](_page_19_Picture_1.jpeg)